# Create your project on FloydHub

- Log in FloydHub : <u>https://www.floydhub.com</u>
- Then click on the '+' icon and select New Project
- (you can also go on the "Projects" tab, and on the green button "New Project")

| Find projects, datasets, and people.                                                     | Jobs            | Workspaces | Projects | Datasets | Templates | 🕂 - Help - 🌐 -             |
|------------------------------------------------------------------------------------------|-----------------|------------|----------|----------|-----------|----------------------------|
| Projects                                                                                 |                 |            |          |          |           | New project<br>New dataset |
| <b>ge-insa-lyon/projects/test_tp_unet</b> Private<br><b>*</b> 0 Last updated 7 hours ago | New team 0 jobs |            |          |          |           |                            |
|                                                                                          |                 |            |          |          |           | i oichr                    |

- Change the Owner to our team: ge-insa-lyon
- Choose a project name that you can easily remember
  - $\rightarrow$  use your username\_handson

# Create a new project

A project contains all your jobs, workspaces, and APIs associated with a particular deep learning goal.

You can start a Project with a Template preconfigured for a specific deep learning task

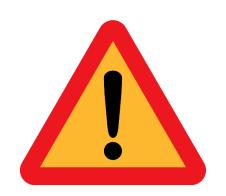

| wner                 | Project name                              |
|----------------------|-------------------------------------------|
| thomasgrenier        | <ul> <li>thomasgrenier_handson</li> </ul> |
| homasgrenier         |                                           |
| ge-insa-lyon         |                                           |
|                      |                                           |
|                      |                                           |
|                      |                                           |
|                      |                                           |
|                      |                                           |
| ʻisibility           |                                           |
|                      |                                           |
| /isibility<br>Public |                                           |
|                      |                                           |

Create project

- The visibility will automatically change to "private" when you select the team ge-insa-lyon
- Click on Create Project

# Create a new project

A project contains all your jobs, workspaces, and APIs associated with a particular deep learning goal.

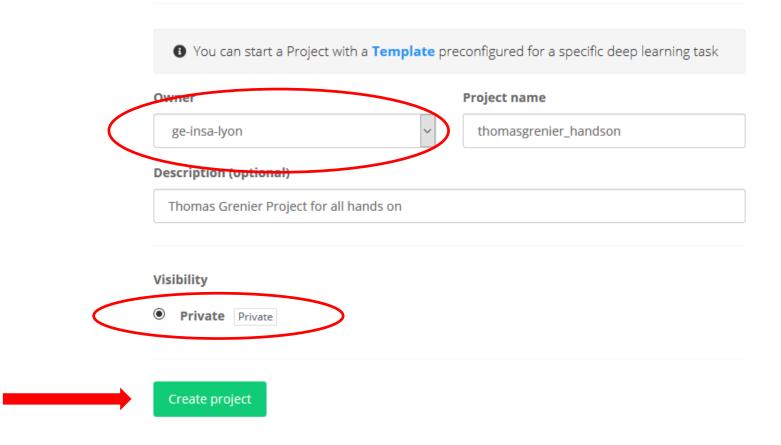

• Finally, you should get this page, which is perfect.

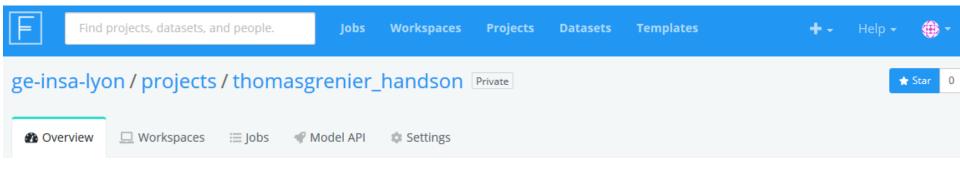

## Get started

Choose an option below to start working on your project

## Run a Jupyter notebook

- JupyterLab IDE to create and run Jupyter notebooks
- One-click access to GPUs
- Start and stop when you need
- Terminal access to run scripts

#### Create workspace

### Train a model

- Kick off long-running training scripts
- Choose a suitable machine and framework
- View real-time logs and metrics

#### Run a job

## Create a model API

- Deploy trained models as a REST API
- Scale by adding more instances
- Monitor real-time API metrics for your model

#### 💞 Deploy model API

- Congratulation ! You completed this step, you must not create another project.
- During hands on sessions, you will have to create workspaces inside your project.

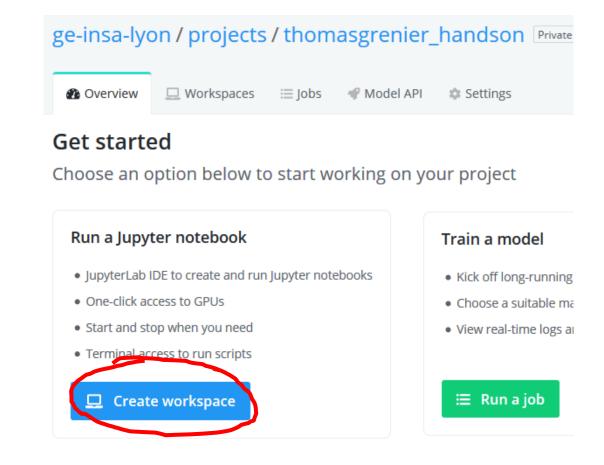

 Remind that you can directly go to your project using the url:

www.floydhub.com/ge-insa-lyon/projects/YourProjectName

- For me :
  - https://www.floydhub.com/ge-insa-lyon/projects/thomasgrenier\_handson

| eb Server | 🔇 utiliser_le_systeme_                       | bat 🕼 Scolabs : Inde  | ĸ          |     |          |            |        |  |  |  |
|-----------|----------------------------------------------|-----------------------|------------|-----|----------|------------|--------|--|--|--|
|           | Find                                         | projects, datasets, a | nd people. |     | Jobs     | Workspaces | Projec |  |  |  |
|           | ge-insa-lyon / projects / thomasgrenier_hand |                       |            |     |          |            |        |  |  |  |
|           | Overview                                     | 🛄 Workspaces          | ≣ Jobs     | ¶ M | odel API | 🅸 Settings |        |  |  |  |
|           |                                              |                       |            |     |          |            |        |  |  |  |

Thomas Grenier Project for all hands on

Add tags